Politechnika Białostocka Wydział Elektryczny Katedra Elektrotechniki, Energoelektroniki i Elektroenergetyki

> Instrukcja do pracowni specjalistycznej z przedmiotu

### **Programowanie Python 1**

Kod przedmiotu: **CP1S02005** 

(studia stacjonarne)

# **PYTHON - ŚRODOWISKO JUPYTER NOTEBOOK**

Numer ćwiczenia

### **PP\_12**

Autor: dr inż. Jarosław Forenc

Białystok 2024

# **Spis treści**

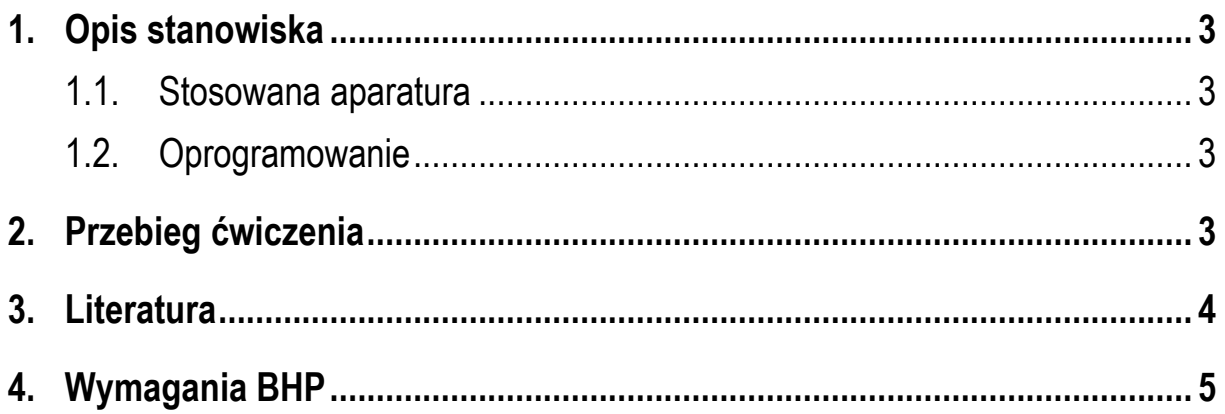

**Materiały dydaktyczne przeznaczone dla studentów Wydziału Elektrycznego PB.** 

© Wydział Elektryczny, Politechnika Białostocka, 2024 (wersja 1.0)

\_\_\_\_\_\_\_\_\_\_\_\_\_

Wszelkie prawa zastrzeżone. Żadna część tej publikacji nie może być kopiowana i odtwarzana w jakiejkolwiek formie i przy użyciu jakichkolwiek środków bez zgody posiadacza praw autorskich.

# **1. Opis stanowiska**

#### **1.1. Stosowana aparatura**

Podczas zajęć wykorzystywany jest komputer klasy PC z systemem operacyjnym Microsoft Windows 10.

#### **1.2. Oprogramowanie**

Na komputerach zainstalowany jest edytor kodu źródłowego Visual Studio Code 1.86 (lub nowszy) wraz z odpowiednim rozszerzeniem (Python extension for Visual Studio Code).

## **2. Przebieg ćwiczenia**

Na pracowni specjalistycznej należy wykonać wybrane zadania wskazane przez prowadzącego zajęcia. W różnych grupach mogą być wykonywane różne zadania.

- 1. Zastosuj bibliotekę **Plotly** do stworzenia interaktywnego wykresu:
	- a) stwórz zestaw danych do wykresu;
	- b) użyj bibliotekę **Plotly** do wygenerowania interaktywnego wykresu, takiego jak wykres linii, wykres słupkowy lub wykres punktowy;
	- c) dodaj interaktywne elementy do wykresu, takie jak suwaki, pola tekstowe lub przełączniki, które pozwalają na interakcję z użytkownikiem;
	- d) dodaj adnotacje do wykresu, aby lepiej zrozumieć prezentowane dane;
	- e) eksportuj wygenerowany wykres do pliku.
- 2. Stwórz interaktywną aplikację z użyciem widgetów **ipywidgets**:
	- a) stwórz prostą aplikację z interfejsem użytkownika za pomocą widgetów **ipywidgets**;
- b) dodaj różne typy interaktywnych elementów, takie jak suwaki, przyciski, pola tekstowe;
- c) zaprogramuj funkcje, które reagują na zmiany wartości interaktywnych elementów i aktualizują wyświetlane dane;
- d) użyj widgetów do kontroli parametrów analizy danych lub wizualizacji;
- e) udostępnij aplikację, aby inni mogli z niej korzystać w środowisku Jupyter Notebook.
- 3. Stwórz interaktywną aplikację z użyciem biblioteki **Streamlit**:
	- a) stwórz prostą aplikację z interfejsem użytkownika za pomocą biblioteki **Streamlit**;
	- b) dodaj różne typy interaktywnych elementów, takie jak suwaki, przyciski, pola tekstowe;
	- c) zaprogramuj funkcje, które reagują na zmiany wartości interaktywnych elementów i aktualizują wyświetlane dane;
	- d) wyświetl wyniki analizy danych lub wizualizacji w formie interaktywnej aplikacji;
	- e) udostępnij aplikację, aby inni mogli z niej korzystać w środowisku Jupyter Notebook.

## **3. Literatura**

- [1] Sarbicki G., Python. Kurs dla nauczycieli i studentów. Wydanie II. Helion, Gliwice, 2022.
- [2] Matthes E., Python. Instrukcje dla programisty. Wydanie III. Helion, Gliwice, 2023.
- [3] Sweigart A., Automatyzacja nudnych zadań z Pythonem. Nauka programowania. Wydanie II. Helion, Gliwice, 2021.
- [4] McKinney W., Python w analizie danych. Przetwarzanie danych za pomocą pakietów pandas i NumPy oraz środowiska Jupyter. Wydanie III. Helion, Gliwice, 2023.
- [5] Miles R., Python. Zacznij programować! Helion, Gliwice 2018.
- [6] https://docs.python.org/pl/3/ Python, dokumentacja.

## **4. Wymagania BHP**

Warunkiem przystąpienia do praktycznej realizacji ćwiczenia jest zapoznanie się z instrukcją BHP i instrukcją przeciw pożarową oraz przestrzeganie zasad w nich zawartych.

W trakcie zajęć laboratoryjnych należy przestrzegać następujących zasad.

- Sprawdzić, czy urządzenia dostępne na stanowisku laboratoryjnym są w stanie kompletnym, nie wskazującym na fizyczne uszkodzenie.
- Jeżeli istnieje taka możliwość, należy dostosować warunki stanowiska do własnych potrzeb, ze względu na ergonomię. Monitor komputera ustawić w sposób zapewniający stałą i wygodną obserwację dla wszystkich członków zespołu.
- Sprawdzić prawidłowość połączeń urządzeń.
- Załączenie komputera może nastąpić po wyrażeniu zgody przez prowadzącego.
- W trakcie pracy z komputerem zabronione jest spożywanie posiłków i picie napojów.
- W przypadku zakończenia pracy należy zakończyć sesję przez wydanie polecenia wylogowania. Zamknięcie systemu operacyjnego może się odbywać tylko na wyraźne polecenie prowadzącego.
- Zabronione jest dokonywanie jakichkolwiek przełączeń oraz wymiana elementów składowych stanowiska.
- Zabroniona jest zmiana konfiguracji komputera, w tym systemu operacyjnego i programów użytkowych, która nie wynika z programu zajęć i nie jest wykonywana w porozumieniu z prowadzącym zajęcia.
- W przypadku zaniku napięcia zasilającego należy niezwłocznie wyłączyć wszystkie urządzenia.
- Stwierdzone wszelkie braki w wyposażeniu stanowiska oraz nieprawidłowości w funkcjonowaniu sprzętu należy przekazywać prowadzącemu zajęcia.
- Zabrania się samodzielnego włączania, manipulowania i korzystania z urządzeń nie należących do danego ćwiczenia.
- W przypadku wystąpienia porażenia prądem elektrycznym należy niezwłocznie wyłączyć zasilanie stanowiska. Przed odłączeniem napięcia nie dotykać porażonego.